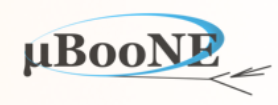

1

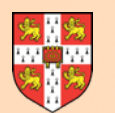

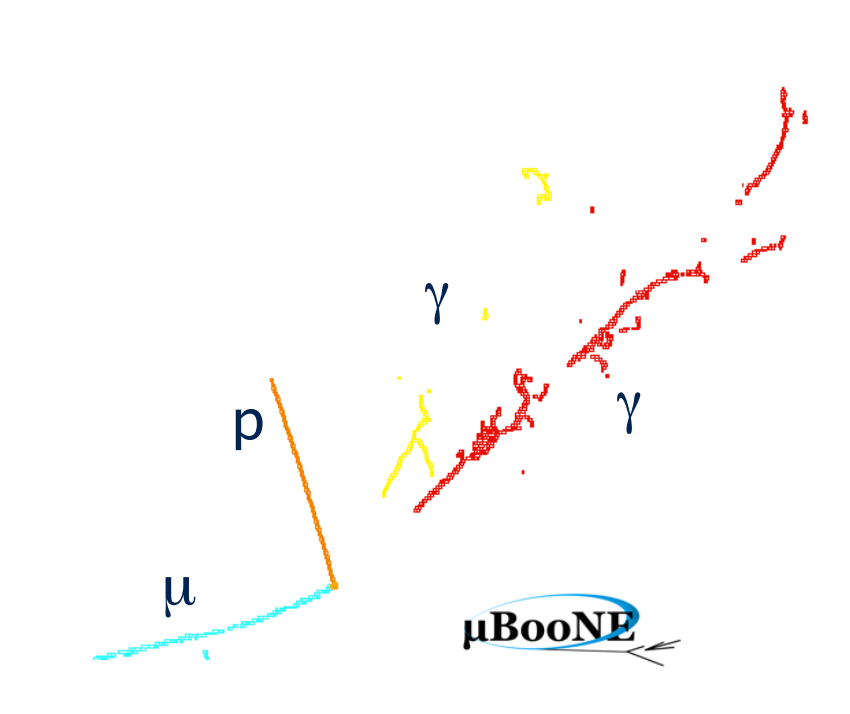

# **Pandora Exercise 1: Input from LArSoft**

J. S. Marshall for the Pandora Team **MicroBooNE Pandora Workshop**  July 11-14th 2016, Cambridge

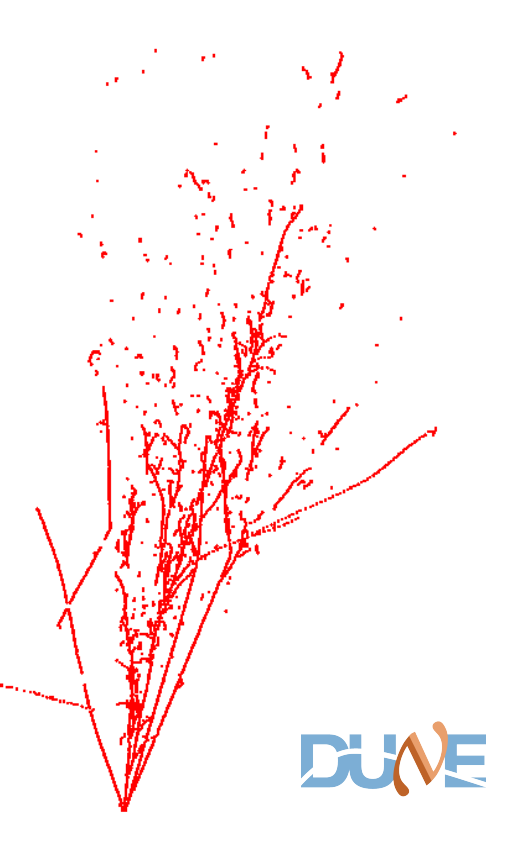

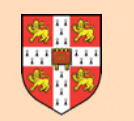

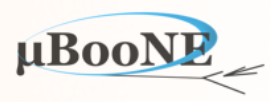

**Pre-requisite: LArSoft v05\_13\_00 (inc. LArPandoraContent v02\_07\_04) or later**

Run Pandora to (re-)process a MicroBooNE BNB Nu 'reco2' file.

Attempt to run Pandora internal event display within LArSoft

Persist input events in Pandora .pndr or .xml file formats for usage in later exercises.

These instructions have been tested with:

-Scientific Linux CERN SLC release 6.7, gcc 4.9.3, ROOT 5.34.32, using LArSoft v05\_13\_00 via CVMFS

Some instructions will doubtless require modification for different systems/setups

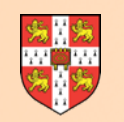

# **Run Pandora Blind**

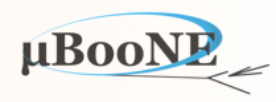

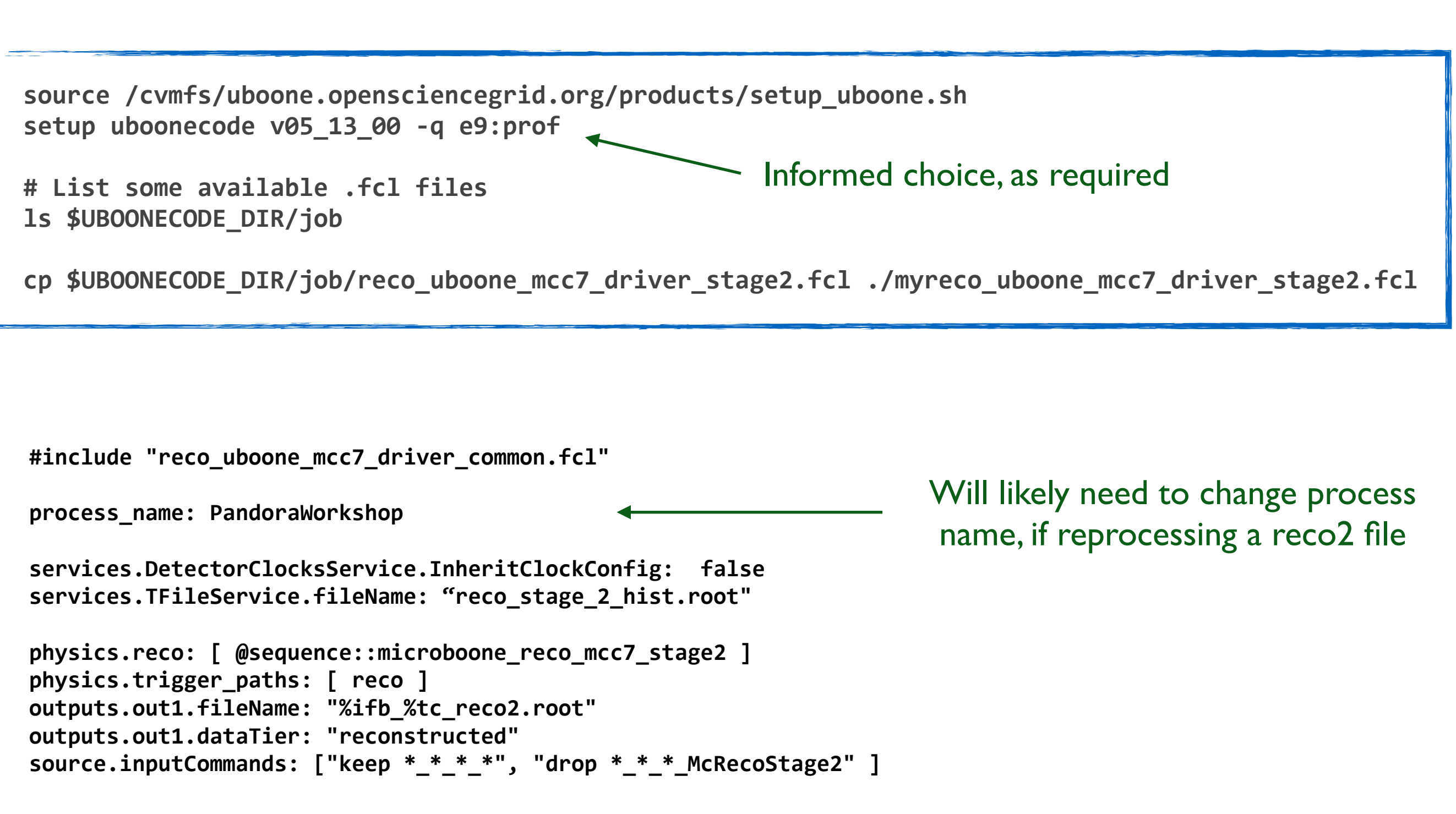

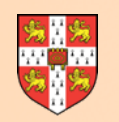

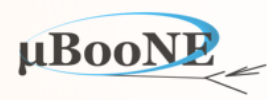

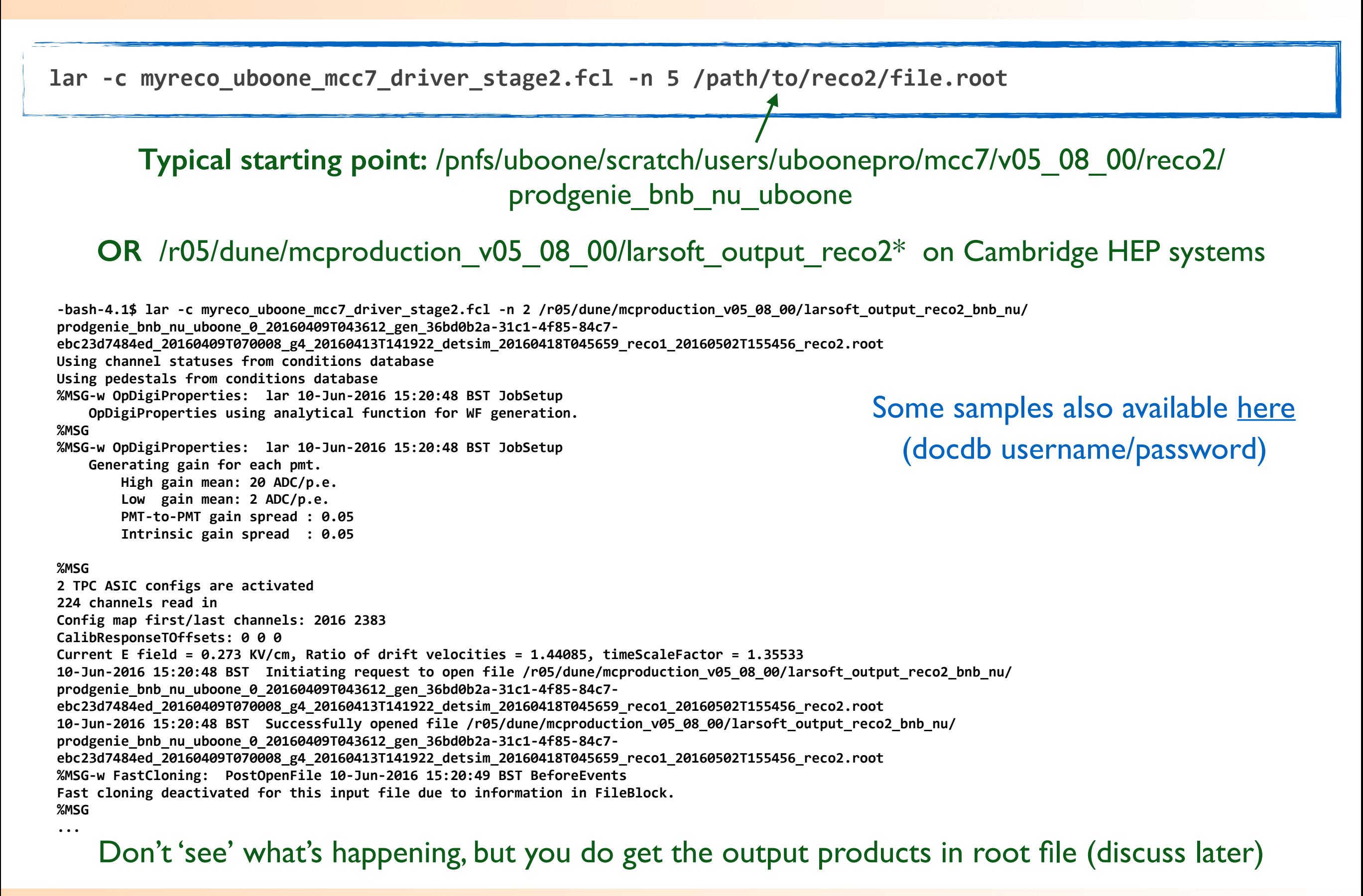

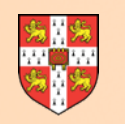

# **Enable Visualisation**

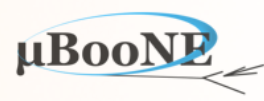

Pandora Visualisation uses ROOT TEVE. This should work nicely on most linux and Mac systems, but can sometimes be frustrating, esp. when embedded in a complex application, such as LArSoft.

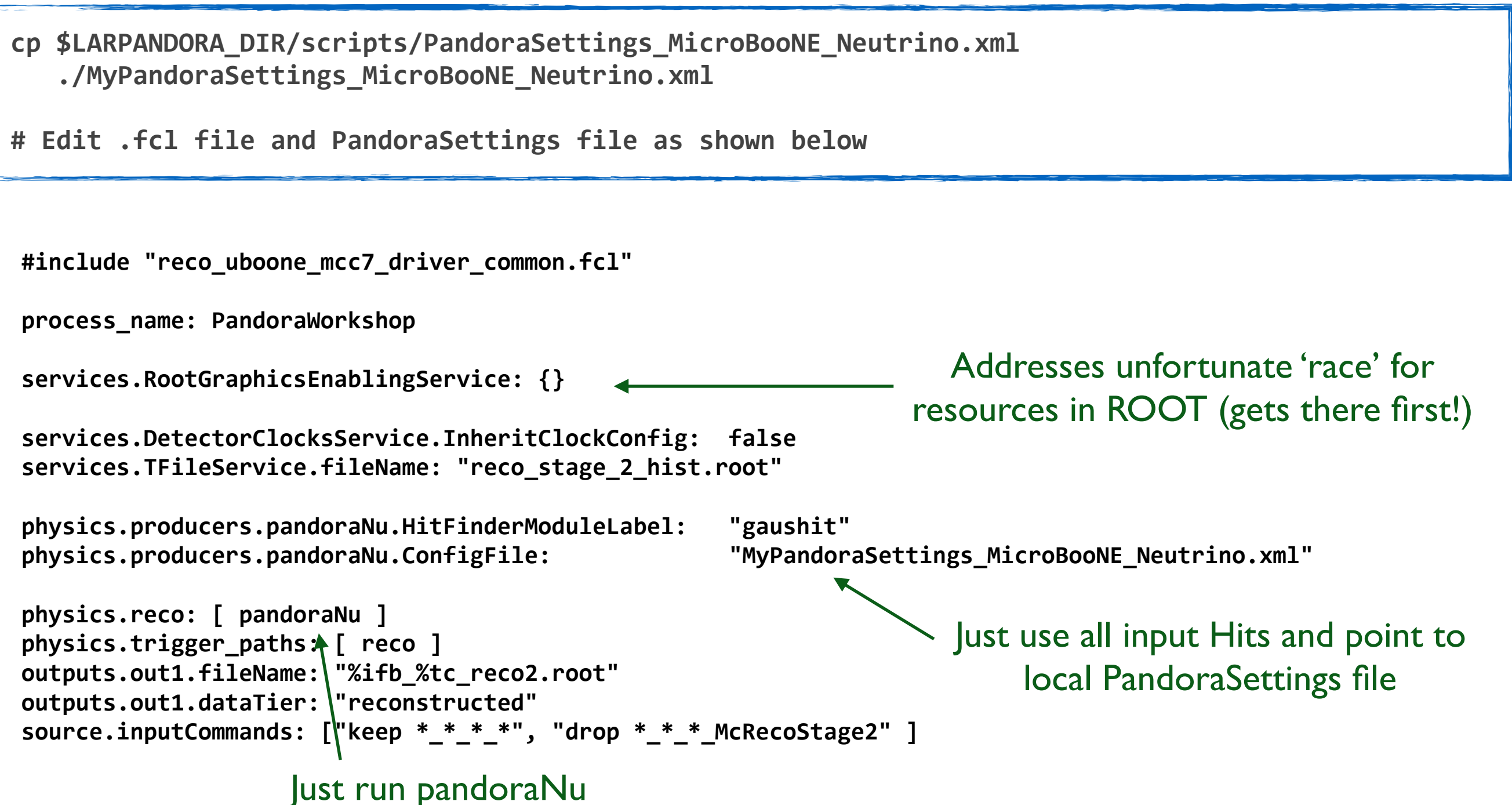

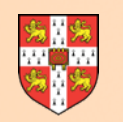

# **Enable Visualisation**

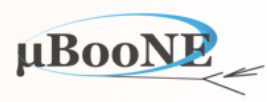

Pandora Visualisation uses ROOT TEVE. This should work nicely on most linux and Mac systems, but can sometimes be frustrating, esp. when embedded in a complex application, such as LArSoft.

cp \$LARPANDORA DIR/scripts/PandoraSettings MicroBooNE Neutrino.xml  **./MyPandoraSettings\_MicroBooNE\_Neutrino.xml**

**# Edit .fcl file and PandoraSettings file as shown below**

```
<!-- Pandora settings xml file --> 
<pandora>
     <!-- GLOBAL SETTINGS -->
     <IsMonitoringEnabled>true</IsMonitoringEnabled>
     <ShouldDisplayAlgorithmInfo>true</ShouldDisplayAlgorithmInfo>
     <SingleHitTypeClusteringMode>true</SingleHitTypeClusteringMode>
     <!-- PLUGIN SETTINGS -->
     <MuonPlugin>LArMuonId</MuonPlugin>
     <!-- NEUTRINO-INDUCED EVENT RECONSTRUCTION -->
     <algorithm type = "LArListPreparation">
         <OnlyAvailableCaloHits>true</OnlyAvailableCaloHits>
         <OutputCaloHitListNameW>CaloHitListW</OutputCaloHitListNameW>
         <OutputCaloHitListNameU>CaloHitListU</OutputCaloHitListNameU>
         <OutputCaloHitListNameV>CaloHitListV</OutputCaloHitListNameV>
         <FilteredCaloHitListName>CaloHitList2D</FilteredCaloHitListName>
         <CurrentCaloHitListReplacement>CaloHitList2D</CurrentCaloHitListReplacement>
         <OutputMCParticleListNameU>MCParticleListU</OutputMCParticleListNameU>
         <OutputMCParticleListNameV>MCParticleListV</OutputMCParticleListNameV>
         <OutputMCParticleListNameW>MCParticleListW</OutputMCParticleListNameW>
         <OutputMCParticleListName3D>MCParticleList3D</OutputMCParticleListName3D>
         <CurrentMCParticleListReplacement>MCParticleList3D</CurrentMCParticleListReplacement>
         <MipEquivalentCut>0.</MipEquivalentCut>
     </algorithm>
     <algorithm type = "LArVisualMonitoring">
         <CaloHitListNames>CaloHitListW CaloHitListU CaloHitListV</CaloHitListNames>
     </algorithm>
     ...
                                                                                          Turn-on PandoraMonitoring 
                                                                                     support and (might as well) display 
                                                                                      Pandora algorithm names and ids.
                                                                                                 Note LArVisualMonitoring 
                                                                                                  algorithm instance (much 
                                                                                                      more on this soon)
```
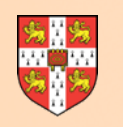

#### **Enable Visualisation**

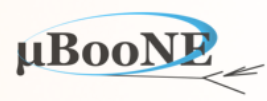

lar -c myreco\_uboone\_mcc7\_driver\_stage2.fcl -n 5 /path/to/reco2/file.root

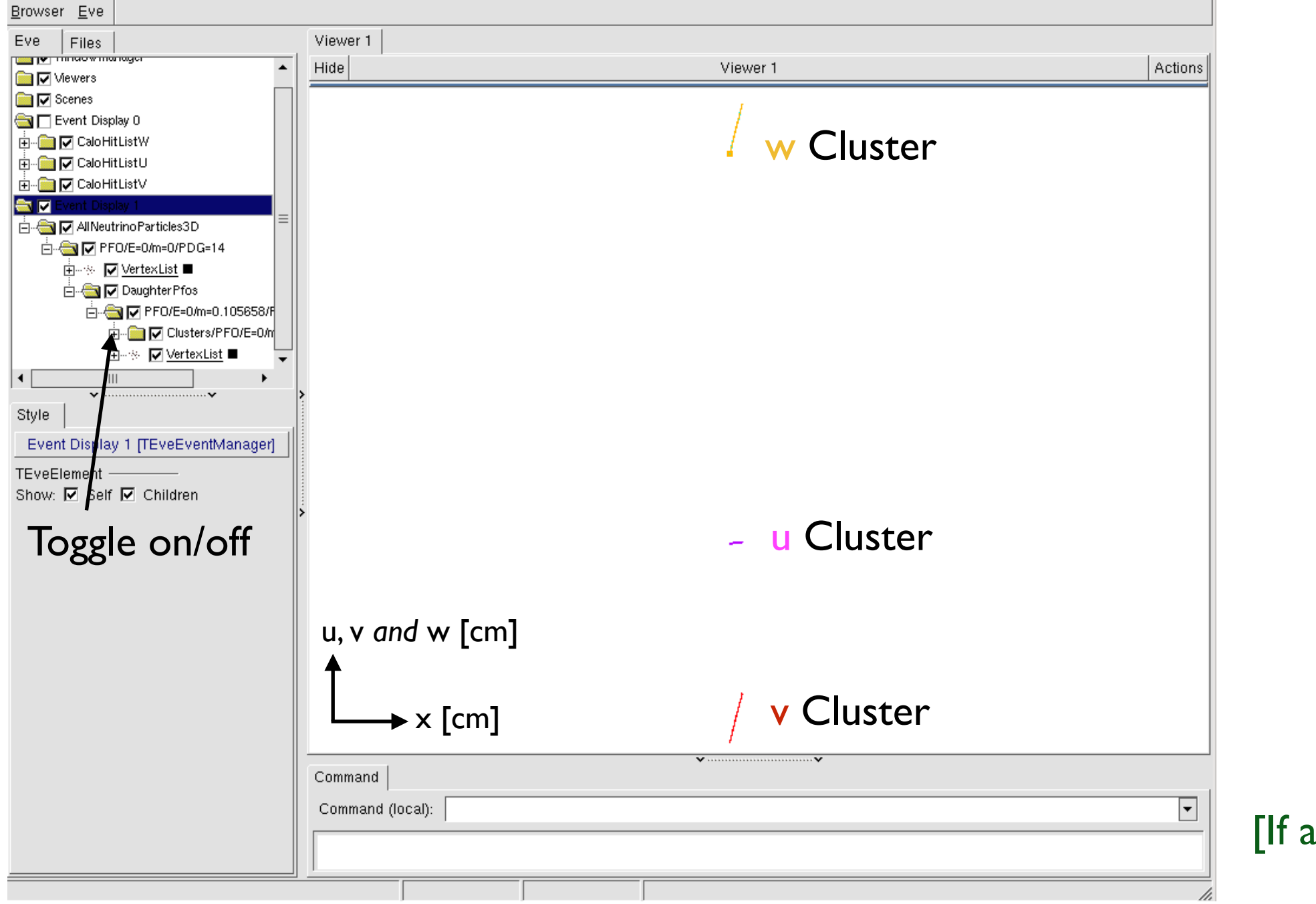

all is well with ROOT!]

Press return to continue ...

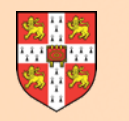

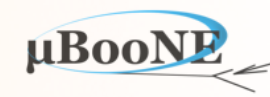

- **• Pandora persistency allows input objects (Hits, MCParticles, Gaps etc.) to be serialised in .pndr files (small, portability not guaranteed) or .xml files (large, but compressible).** 
	- No longer need full client/translation app to develop or test algs: can move to lightweight environment where Entry Point constructs Pandora instance and runs reconstruction.
	- Enables development without delays or complications introduced by parent software framework and build system: rebuild and run in seconds, making for healthy development.
	- Simple Makefile option and command line app: in realm of standard, well documented C++

```
// ATTN: Edited for slide display; inc. removal of API return value checks
int main(int argc, char *argv[]) 
{ 
     Parameters parameters; 
     if (!parameters.ParseCommandLine(argc, argv)) 
         return 1; 
     const pandora::Pandora *const pPandora(new pandora::Pandora()); 
     LArContent::RegisterAlgorithms(*pPandora); 
     PandoraApi::ReadSettings(*pPandora, parameters.m_pandoraSettingsFile); 
     unsigned int nEvents(0); 
     while (nEvents++ < parameters.m_nEventsToProcess) 
     { 
         PandoraApi::ProcessEvent(*pPandora); 
         PandoraApi::Reset(*pPandora); 
     } 
     delete pPandora; 
     return 0; 
}
```
- Self-describing input objects; algs don't need to worry how/where object properties were calculated.
- Objects serialised/deserialised by Pandora, following requests from EventReading, EventWriting algs.

```
 <!-- ALGORITHM SETTINGS -->
 <algorithm type = "LArEventReading">
      <EventFileName>/PATH/TO/Events.pndr</EventFileName>
      <ShouldReadEvents>true</ShouldReadEvents>
      <SkipToEvent>0</SkipToEvent>
 </algorithm>
```
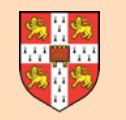

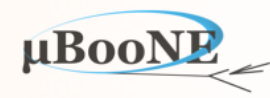

**cp \$LARPANDORA\_DIR/scripts/PandoraSettings\_Write.xml ./MyPandoraSettings\_Write.xml**

# Edit .fcl file and PandoraSettings\_Write file as shown below

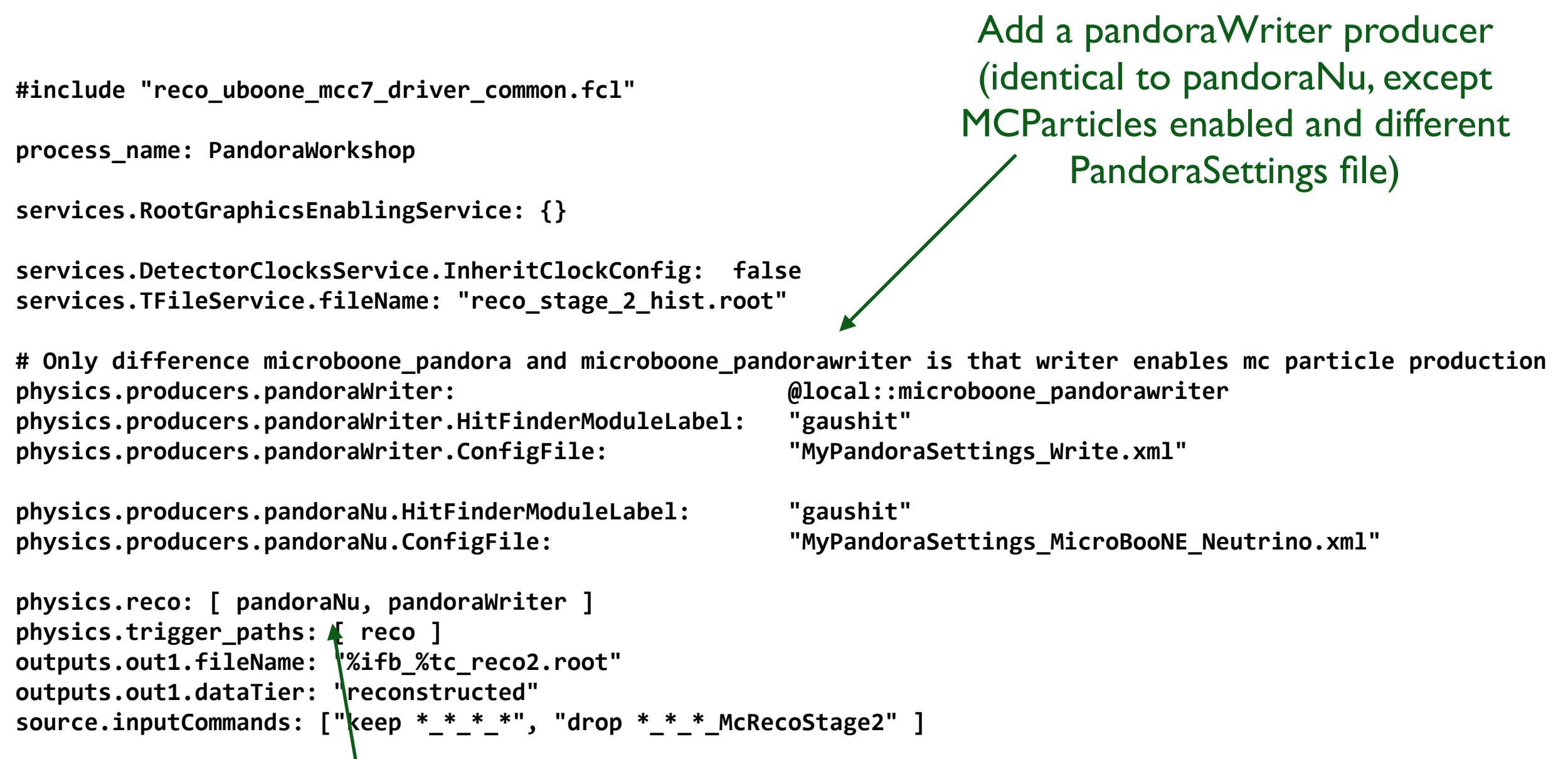

Just run pandoraNu and pandoraWriter; turn-off pandoraNu if you like (instances independent)

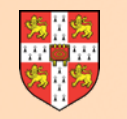

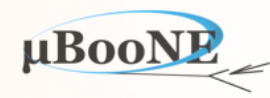

**cp \$LARPANDORA\_DIR/scripts/PandoraSettings\_Write.xml ./MyPandoraSettings\_Write.xml**

# Edit .fcl file and PandoraSettings\_Write file as shown below

```
<!-- Pandora settings xml file -->
```
#### **<pandora>**

```
 <!-- GLOBAL SETTINGS -->
 <IsMonitoringEnabled>false</IsMonitoringEnabled>
 <ShouldDisplayAlgorithmInfo>false</ShouldDisplayAlgorithmInfo>
 <SingleHitTypeClusteringMode>true</SingleHitTypeClusteringMode>
```

```
 <!-- PLUGIN SETTINGS -->
 <MuonPlugin>LArMuonId</MuonPlugin>
```

```
 <!-- ALGORITHM SETTINGS -->
```

```
 <!--algorithm type = "LArEventReading"> 
     <EventFileName>INPUT_XML_OR_PNDR_FILE</EventFileName> 
     <ShouldReadEvents>true</ShouldReadEvents> 
     <SkipToEvent>0</SkipToEvent> 
 </algorithm-->
```

```
 <algorithm type = "LArEventWriting">
         <EventFileName>MyPandoraEvents.xml</EventFileName>
         <ShouldWriteEvents>true</ShouldWriteEvents>
         <ShouldOverwriteEventFile>true</ShouldOverwriteEventFile>
         <ShouldWriteMCRelationships>true</ShouldWriteMCRelationships>
         <ShouldWriteTrackRelationships>true</ShouldWriteTrackRelationships>
     </algorithm>
</pandora>
```
LArEventWriting alg instance specify output file name and format (.pndr or .xml)

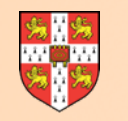

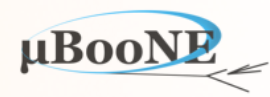

lar -c myreco\_uboone\_mcc7\_driver\_stage2.fcl -n 5 /path/to/reco2/file.root

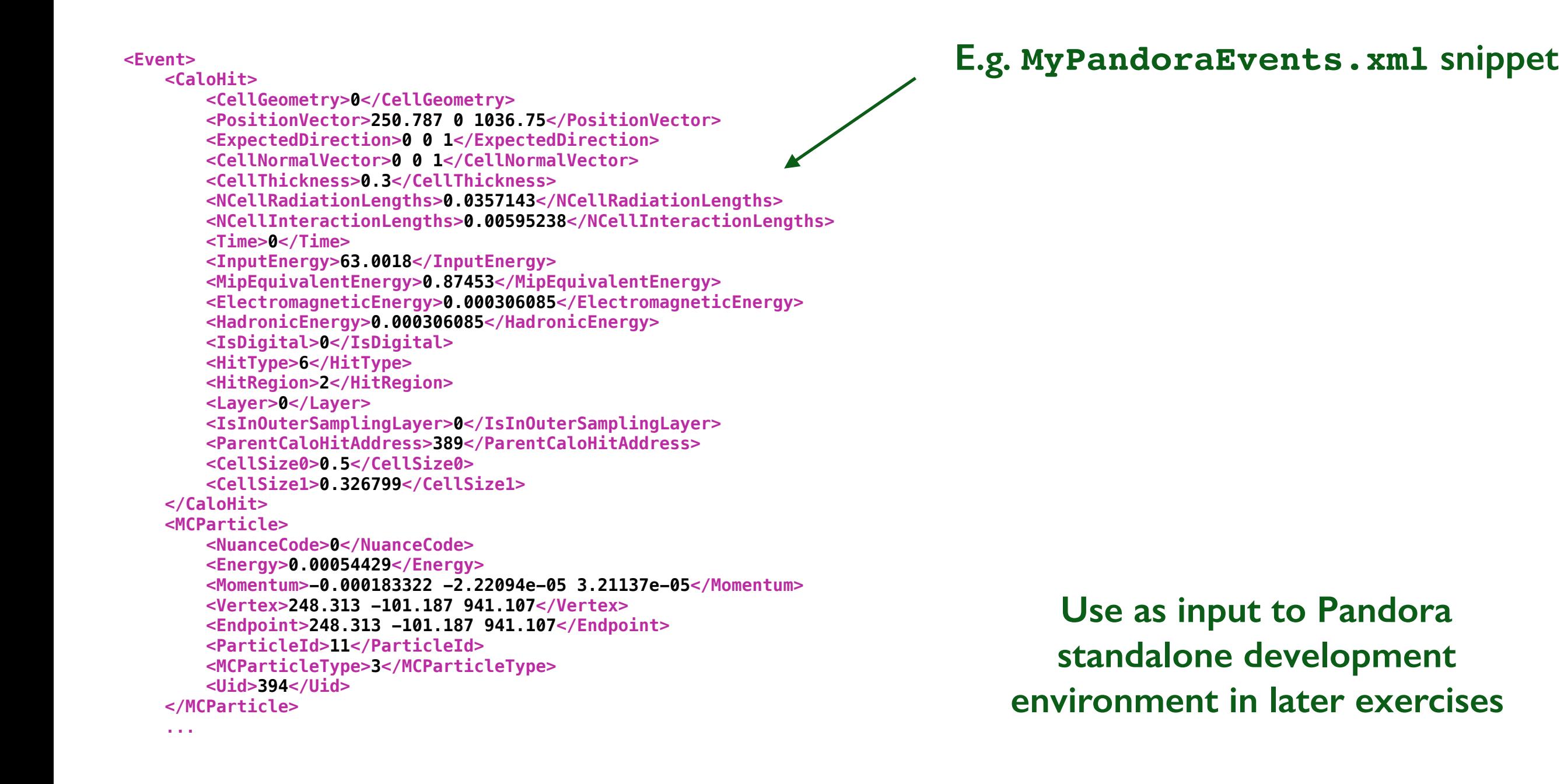

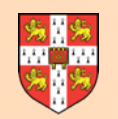

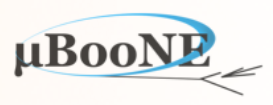

#### **Next Exercise: Setup the Pandora Standalone Development Environment and add a new Algorithm**